## **Comment s'inscrire sur O'Punch si on n'est pas affilié ?**

- Sélectionner l'événement
- Aller à la section « **Inscriptions**» et cliquer sur le bouton « **S'inscrire** »

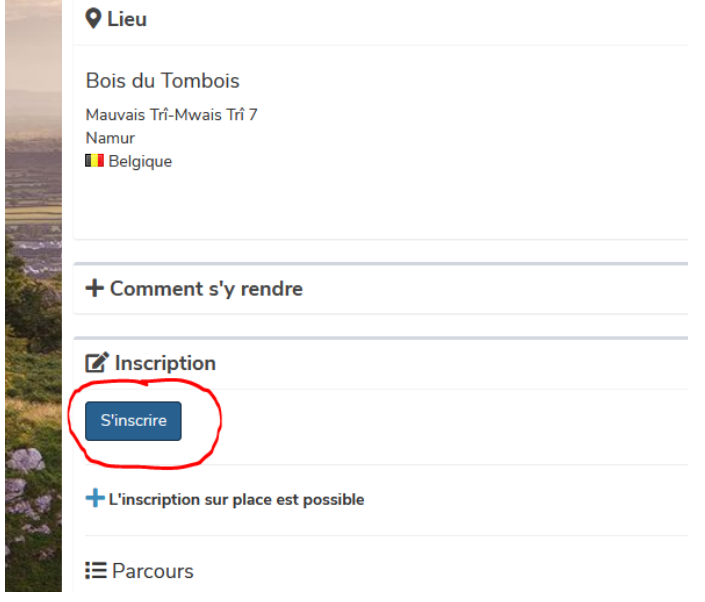

Vous avez alors le choix de vous inscrire comme non affilié.

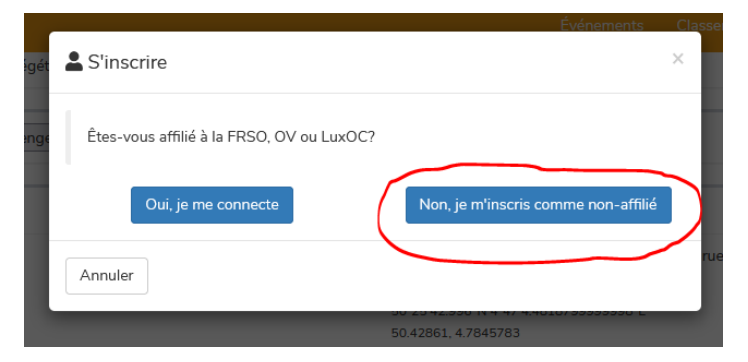

Suivez la procédure.